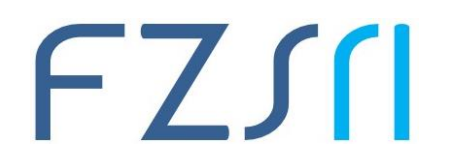

## **Upute za korištenje softwera Turnitin**

Nakon odabira poveznice [Pristupna URL adresa za softver Turnitin,](https://shibboleth.turnitin.com/Shibboleth.sso/Login?SAML=1&target=https://shibboleth.turnitin.com/shibboleth&entityID=https://login.aaiedu.hr/edugain/saml2/idp/metadata.php) otvorit će se sučelje za prijavu putem elektroničkog identiteta u sustavu AAI@EduHr.

Upišite Vaše korisničko ime i lozinku (Slika 1.) te odaberite dugme **Prijavi se**.

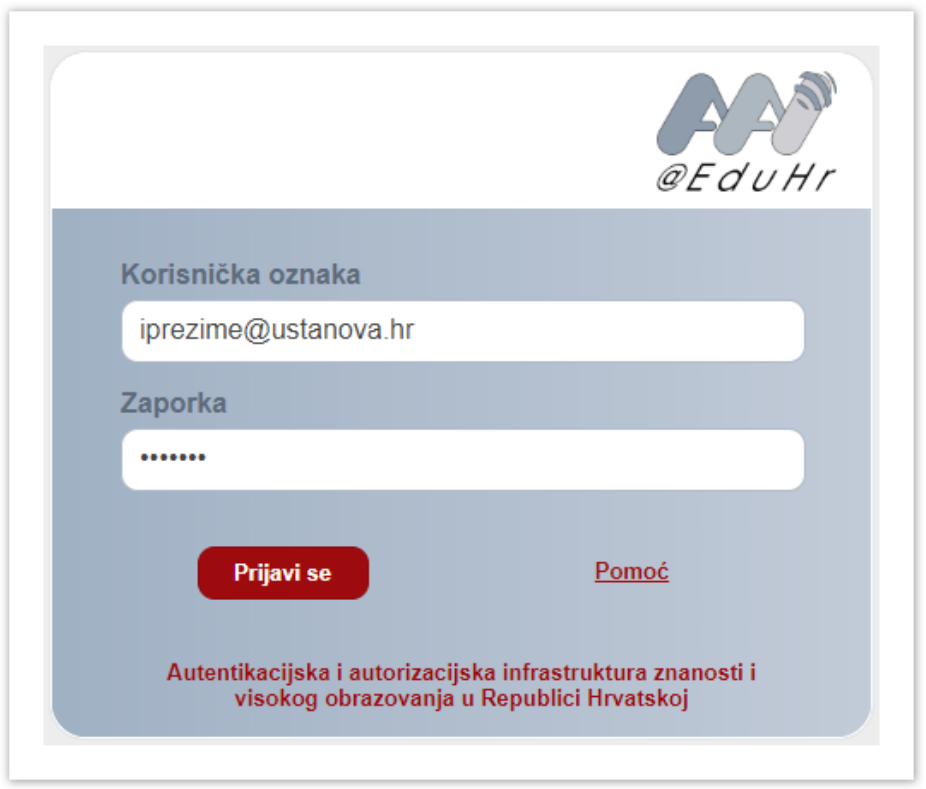

Po prijavi, potrebno je pročitati uvjete korištenja (**Turnitin End User Licence Agreement**), prihvatiti ih označivanjem kvačice u kvadratiću ispod teksta te potvrditi dugmetom **Agree**.

Nakon toga, u sučelju za kreiranje Turnitin profila (**Create Turnitin User**) u pripadajućim će se poljima pojaviti Vaše ime i prezime (**First name** i **Last Name**) te polje za dodavanje broja telefona (**Phone**) koje nije obavezno.

Kreiranje profila potvrdite dugmetom **Save**.

## FZSN

## Sveučilište u Rijeci ▪ Fakultet zdravstvenih studija University of Rijeka ▪ Faculty of Health Studies

Viktora Cara Emina 5 ▪ 51000 Rijeka ▪ CROATIA Phone: +385 51 ????? www.fzsri.uniri.hr

## **Detaljnije upute**

[Softveri za provjeru autentičnosti radova](https://wiki.srce.hr/pages/viewpage.action?pageId=121963679&src=contextnavpagetreemode)

- [Najčešće postavljena pitanja](https://wiki.srce.hr/pages/viewpage.action?pageId=121963745&src=contextnavpagetreemode)
- [Turnitin: upute i animacije](https://wiki.srce.hr/display/CEU/Turnitin%3A+upute+i+animacije?src=contextnavpagetreemode)
- [PlagScan: upute i animacije](https://wiki.srce.hr/display/CEU/PlagScan%3A+upute+i+animacije?src=contextnavpagetreemode)
- [Dodatni materijali](https://wiki.srce.hr/display/CEU/Dodatni+materijali?src=contextnavpagetreemode)
- [Izdvojeno](https://wiki.srce.hr/display/CEU/Izdvojeno?src=contextnavpagetreemode)
- [Turnitin: upute za korisnike](https://wiki.srce.hr/display/CEU/Turnitin%3A+upute+za+korisnike?src=contextnavpagetreemode)
	- o [2. KORIŠTENJE I PRISTUP](https://wiki.srce.hr/pages/viewpage.action?pageId=121964459&src=contextnavpagetreemode)
	- o [3. UPUTE ZA NASTAVNIKE](https://wiki.srce.hr/display/CEU/3.+UPUTE+ZA+NASTAVNIKE?src=contextnavpagetreemode)
	- o [4. UPUTE ZA STUDENTE](https://wiki.srce.hr/display/CEU/4.+UPUTE+ZA+STUDENTE?src=contextnavpagetreemode)
	- o [5. IZVJEŠTAJ](https://wiki.srce.hr/pages/viewpage.action?pageId=121964498&src=contextnavpagetreemode)
	- o [6. ODJAVA IZ SOFTVERA](https://wiki.srce.hr/display/CEU/6.+ODJAVA+IZ+SOFTVERA?src=contextnavpagetreemode)
	- o [7. DODATNI IZVORI](https://wiki.srce.hr/display/CEU/7.+DODATNI+IZVORI?src=contextnavpagetreemode)